## **Education Databases**

*Learn about the preferred databases for locating scholarly/peer-reviewed journals, dissertations and theses.*

## **Finding Scholarly/peer-reviewed Journals**

Begin by accessing the Klinck Memorial Library website: [https://www.cuchicago.edu/academics/academic-resources/library/.](https://www.cuchicago.edu/academics/academic-resources/library/) In the left-hand column, click on the link **EBSCO Gateway**.

Databases of particular interest in education are the **Academic Search Premier, ERIC, Professional Development Collection, SocINDEX** and **Teacher Reference Center**.

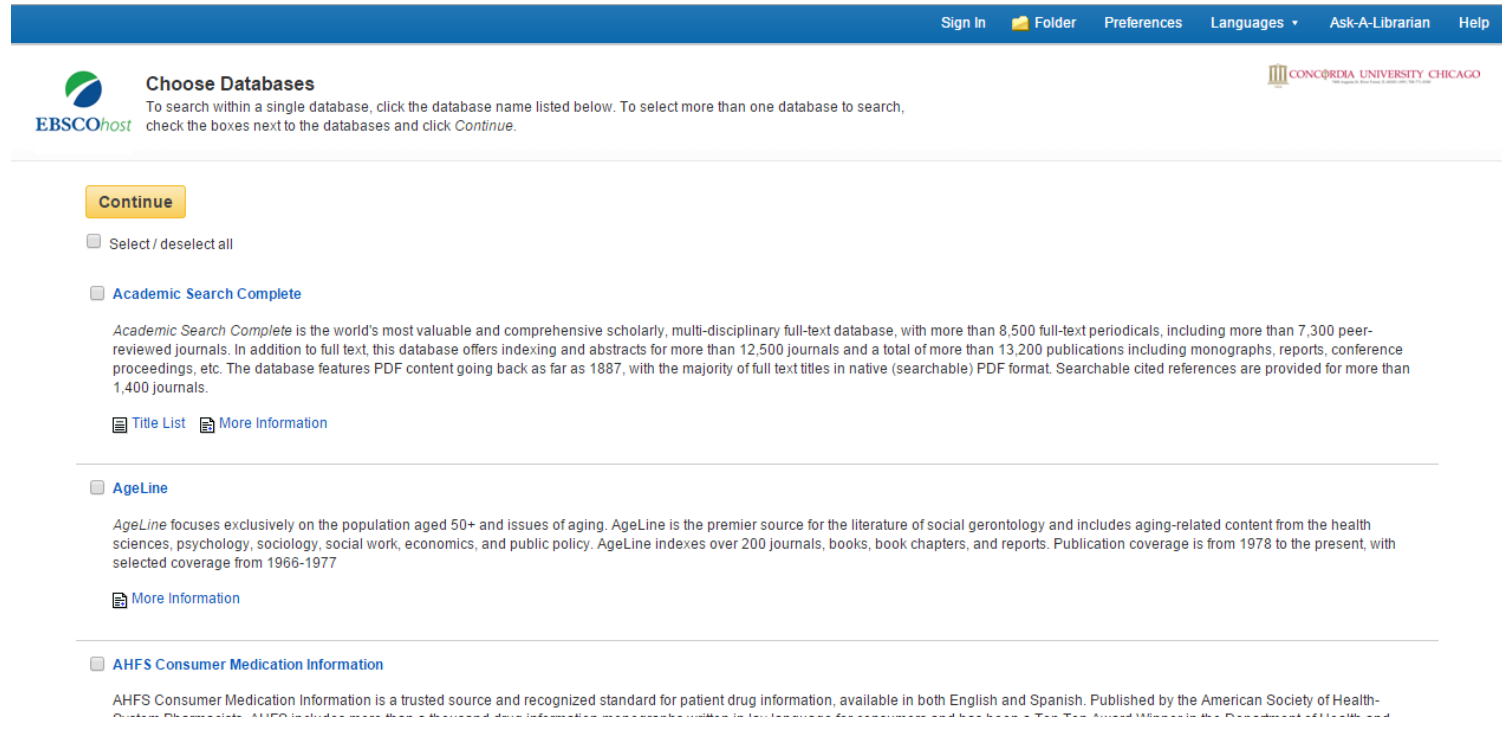

You can simultaneously search multiple databases by selecting individual titles in EBSCOhost with the **Choose Databases** option. If you are off campus, an authentication page will open in your web browser. Enter your Concordia username and password at the prompts, and then click Login to continue.

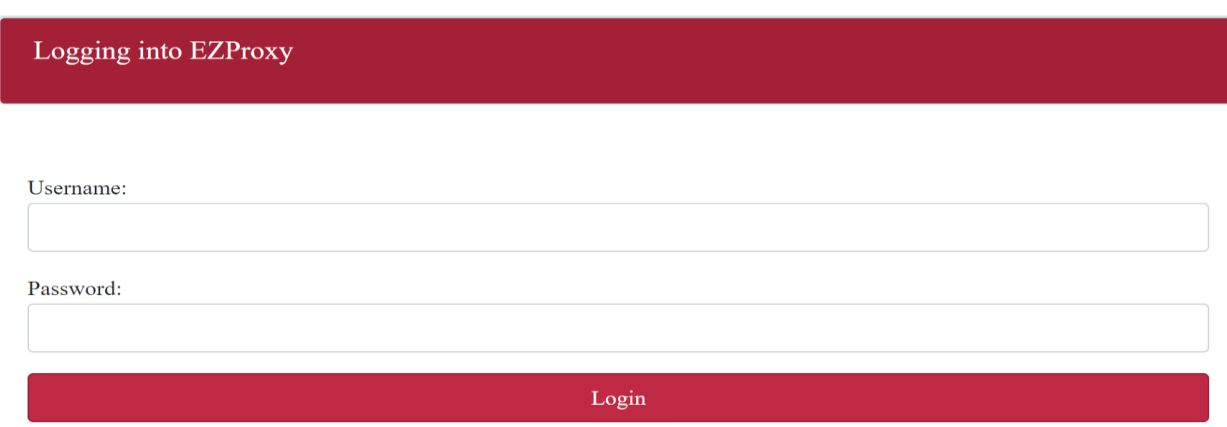

**Need help logging in?** Contact the CougarNet HelpDesk (708) 209-3131 Toll free (877) 796-0003

Now with the EBSCO search interface in the browser, let's conduct a basic search by typing in the term: **educational leadership**. Set the Search Mode to **Find all my search terms** to combine both terms and narrow the results. Set the limiters to search and retrieve full-text, peerreviewed articles by checking the **Full Text** and **Scholarly/Peer Reviewed Journals** boxes. Click **Search** when you are finished setting your search limiters.

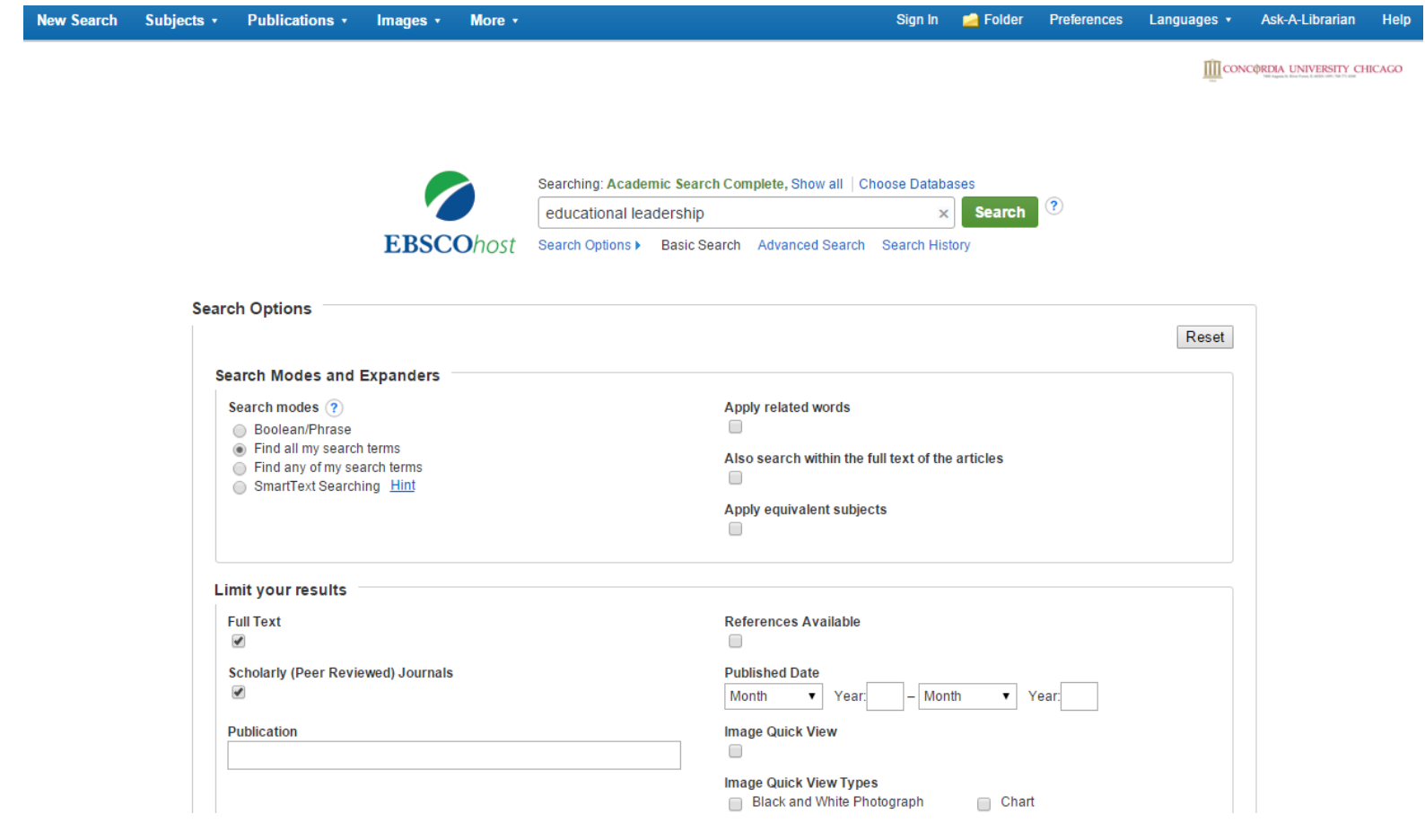

In the Search Results, each record will include a brief citation, a list of subjects, and a link to the full text article. Place the cursor over the **Article Preview** icon to view the abstract. Click the link for **HTML Full Text** or **PDF Full Text** to open an article.

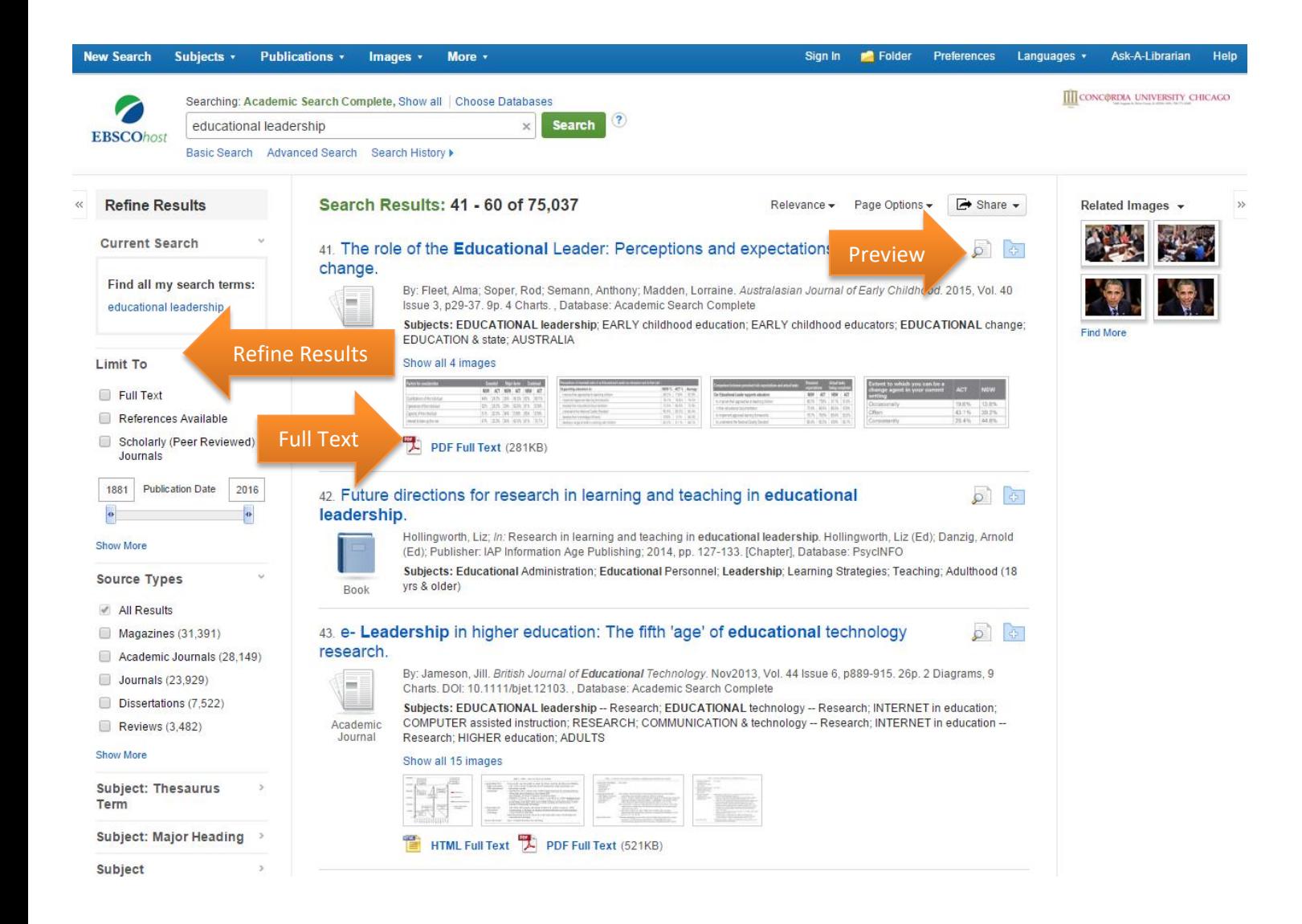

Additional limiter and expanders are available on the left hand side of the Refine Results. Useful options include the ability to limit by publication date, type and methodology.

Note: If you are unable to access a particular resource full-text in EBSCO, it may still be available from the library's collection. Search the [Library Catalog.](https://i-share-con.primo.exlibrisgroup.com/discovery/search?vid=01CARLI_CON:PRIMO_OAP_CON&search_scope=MyInst_and_CI)

If you cannot locate materials using these resources, please submit a request using the [Interlibrary Loan Request Form.](https://www.cuchicago.edu/academics/academic-resources/library/interlibrary-loan-request/request-materials/)

Click on an individual search result title to see the items **Detailed Record**. On the right side of the page you will find **tools** such as e-mail, save, cite and export. At the bottom of the **Detailed Record** you will find additional information such as an abstract and Accession Number.

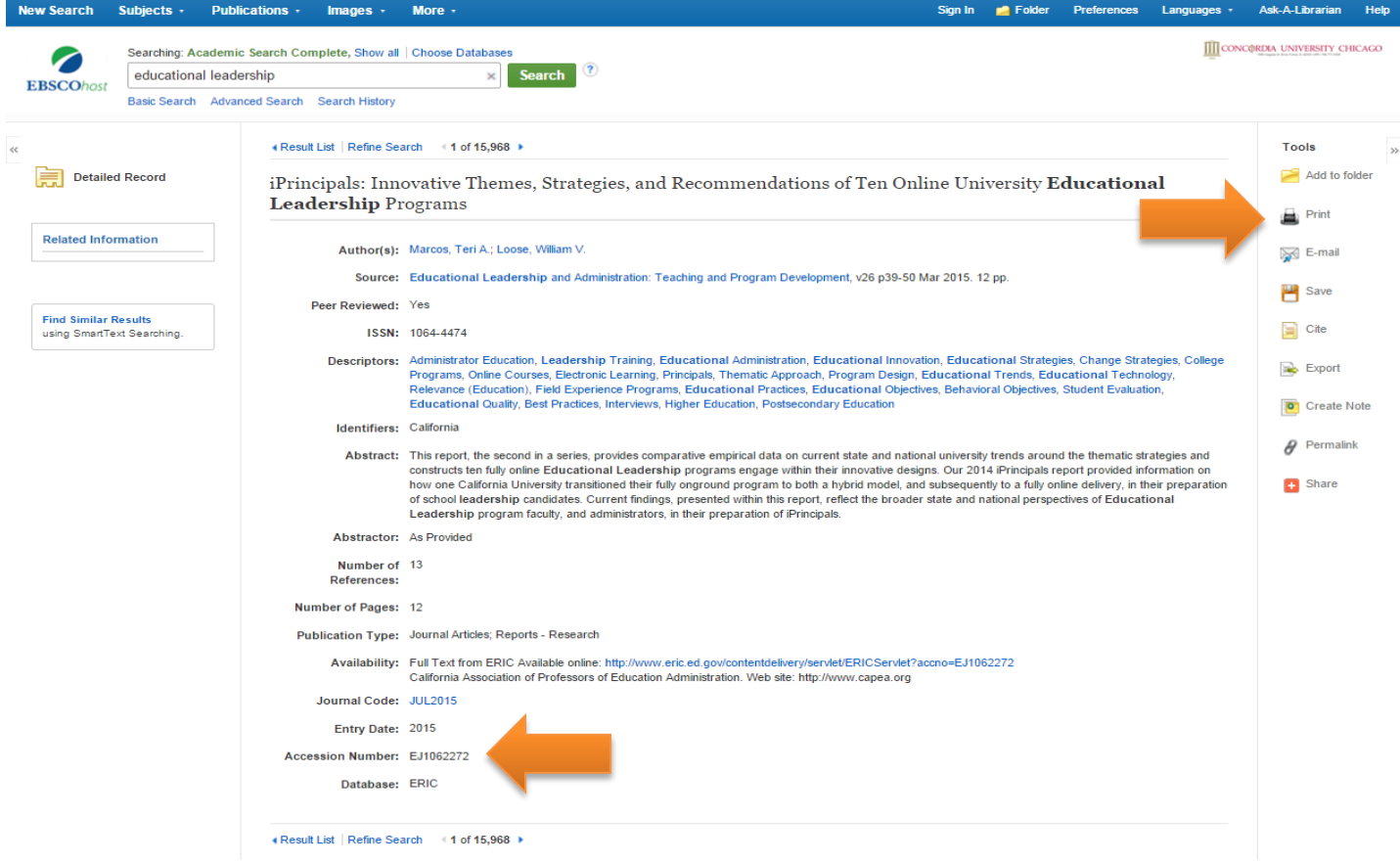

Materials found in the ERIC database will be assigned a unique identifier for sharing and retrieving specific documents. ERIC accession number will begin with either **EJ** (for ERIC journal) or **ED** (for ERIC document).

 If you are unable to access an ERIC document full text it may still be available in the library. ERIC documents published prior to 2004 can be found in the library's ERIC microfiche collection. Ask a librarian for assistance in locating these materials.

Other databases will assign a **DOI** (digital object identifier) or **Accession Number**.

## **Finding Dissertations and Theses**

Return to the Klinck Memorial Library website by clicking on the CUC logo at the top right side of the screen, or by visiting [https://www.cuchicago.edu/academics/academic-resources/library/.](https://www.cuchicago.edu/academics/academic-resources/library/)

Once on the library's home page, click on the link in the center column that reads **ProQuest Gateway**. Click on the Databases tab on the top right side of the ProQuest homepage.

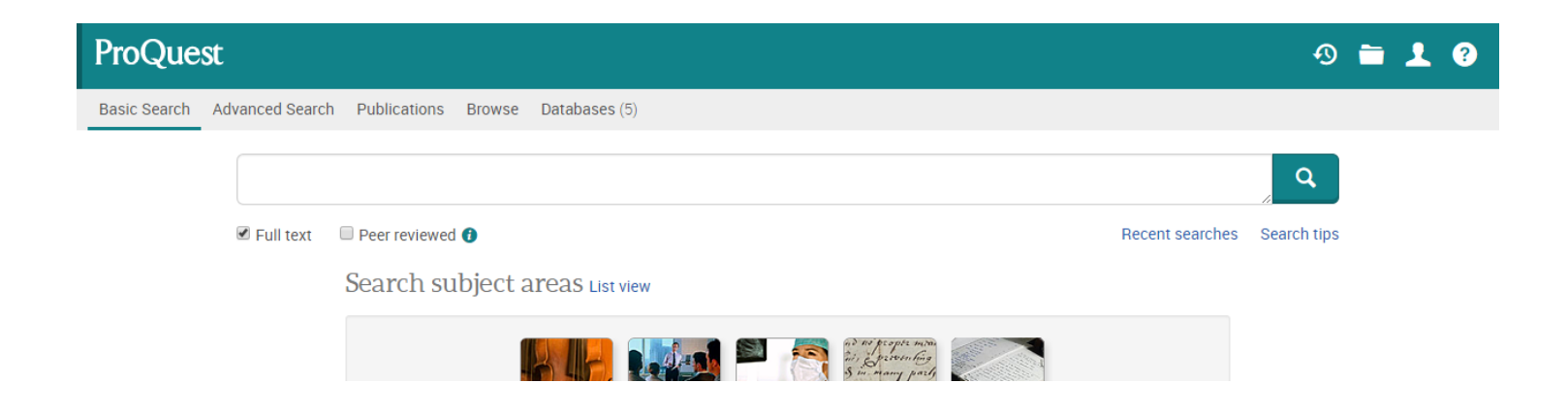

## A new page will open; select ProQuest Dissertations & Theses Global.

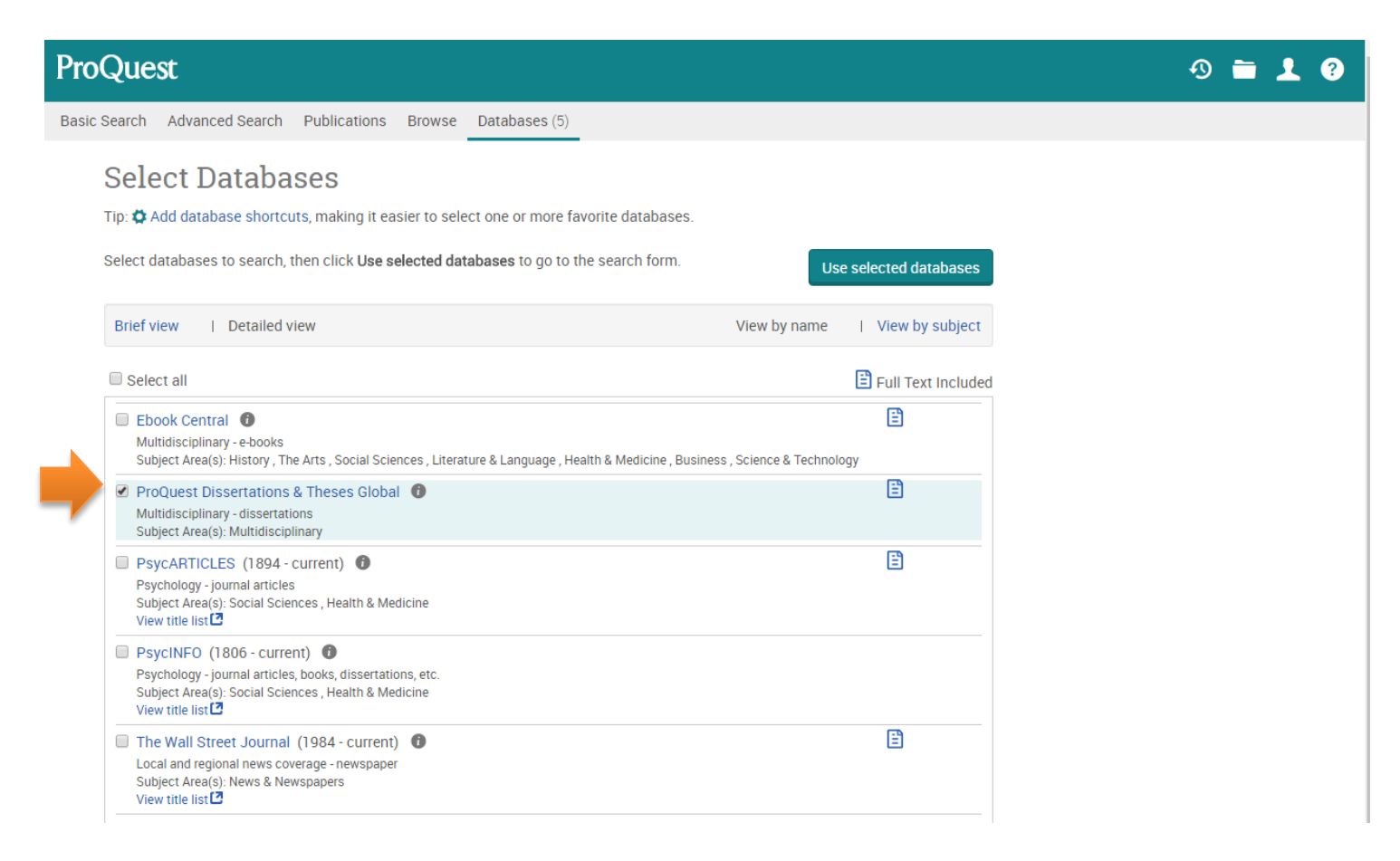

To find dissertations of CUC alumni, first click on Advanced Search above the search bar.

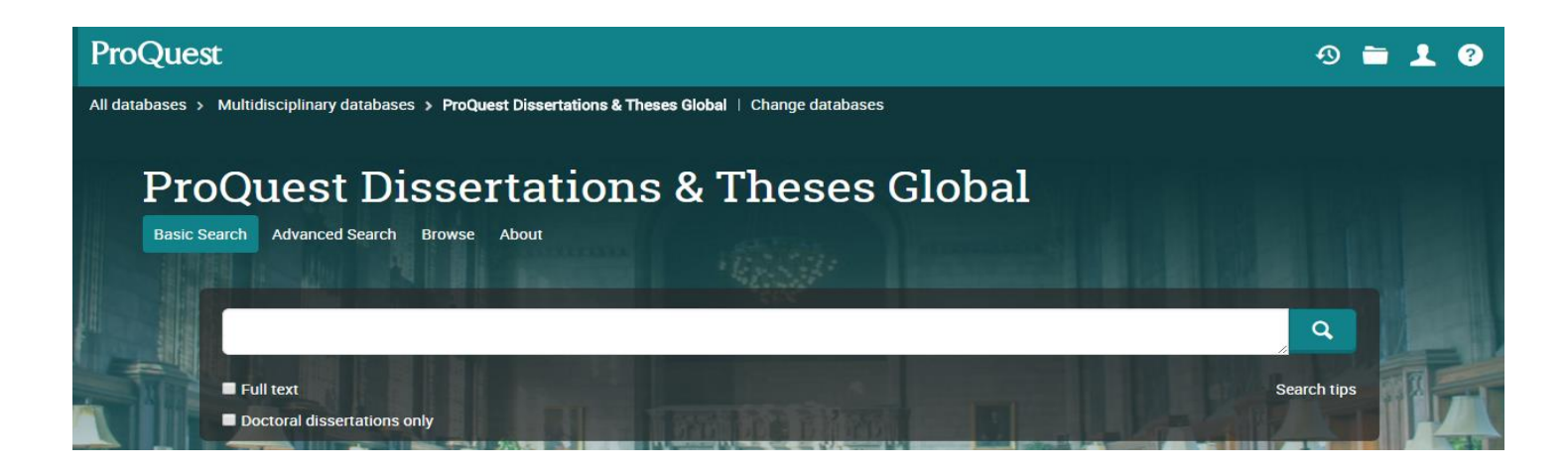

In the Advanced Search page, limit your search by University/institution name, Concordia University Chicago.

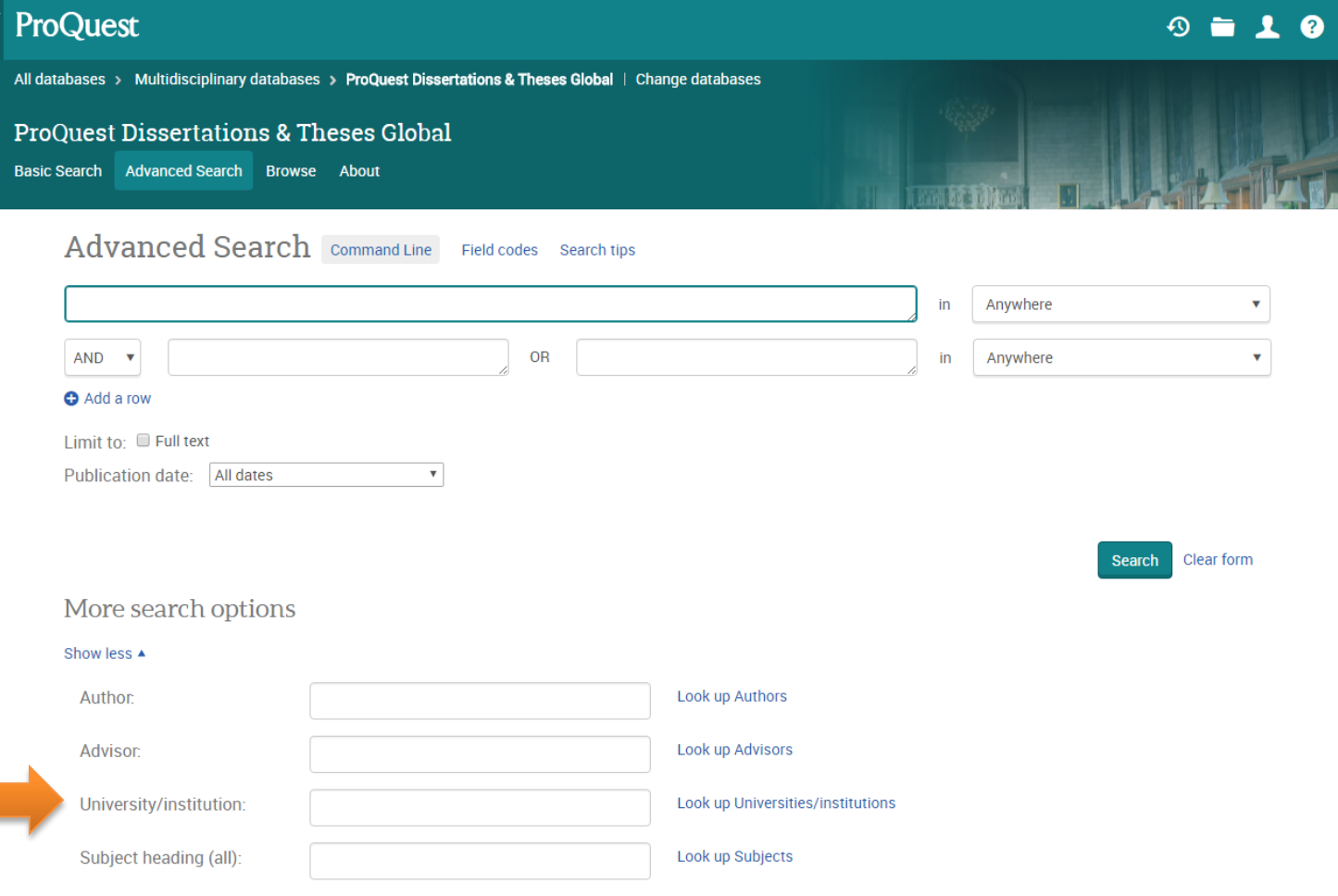

**Need help?** Call (708) 209-3186, Toll free (866) 733-8287, e-mail library@cuchicago.edu, or stop by the reference desk! A librarian would be happy to help you strategize your search, offer tips to narrow your search results, and help you locate materials relevant to your topic.